URL: http://www.nik.sal.tohoku.ac.jp/~tsigeto/statu/ 作成:田中重人 (講師) <tsigeto@nik.sal.tohoku.ac.jp>

# 現代日本論演習

<sup>3</sup> 年生対象:<sup>2004</sup> 年度前期 (5 セメスター:授業コード=L52505) <火5>コンピュータ実習室 (文学部本館 7F 711-2)

## 『講義概要』**p. 166** 記載内容

◆授業内容:意識調査・テスト・実験などのデータはどのように分析すればいいでしょうか。この授 業では、小規模の標本調査を念頭において、統計分析の基礎的な手法を学びます。これまで統計的な 分析をおこなったことのない人を対象に、初歩から講義します。同時に、コンピュータを実際に使っ て、毎回データ分析の実習をおこないます。

◇テキスト:吉田寿夫(1998)『本当にわかりやすいすごく大切なことが書いてあるごく初歩の統計の 本』北大路書房。

◇成績評価の方法:各回の授業中の課題 (50%)、中間試験 (20%)、期末レポート (30%) を合計して評 価する。

## 授業の概要 **(**予定**)**

#### 目次

- 1. イントロダクション (4/13)
- 2. SPSS 入門 (4/20)
- 3. 統計分析の基礎 (4/27)
- 4. 記述統計(1): 度数分布とクロス表 (5/11 <sup>~</sup>5/18)
- 5. 中間試験 (5/25)
- 6. 記述統計(2): 平均値の比較 (6/1 <sup>~</sup>6/15)
- 7. 推測統計 (6/29 <sup>~</sup>7/20)
- 8. 期末レポート

※()内の日付は、学期前のおおよその計画をあらわしているが、実際の授業の進行状況によって前 後にずれることがある。

#### **1.** イントロダクション

- この授業の概要・スケジュール・評価方 法
- 部屋とコンピュータの使いかた
- SPSS の起動
- データ行列 (データセット)
- 模擬データ入力実習

#### **2.** データ配布・**SPSS** 入門

- データの配布
- SPSS の概要
- SPSS コマンド・シンタックス
- メニューによるシンタックス作成
- 変数値の再割り当て
- 他のソフトウエアについて (電卓, Excel, Word?)
- 印刷

## **3.** 統計分析の基礎

- 実験と観察
- データの記述
- データの種類

#### **4.** 記述統計 **(1):** 度数分布とクロス表

#### **4.1.** 度数分布表

- frequencies  $\exists \forall \forall \mathbf{F}$
- 相対度数 (パーセンテージ)
- 棒グラフ・ヒストグラム・度数ポリゴン
- Excel で整形, グラフ作成

#### **4.2.** クロス表

- 度数分布表のグループ化
- クロス表表記
- 行と列の%
- 周辺度数 (marginal distribution)
- crosstabs コマンドとそのオプション

#### **4.3.** 無関連状態と期待度数

- Φ係数
- 期待度数・残差・連関係数
- クロス表とグラフの書きかた

#### **5.** 中間試験

**6.** 記述統計 **(2):** 平均値の比較

#### **6.1.** 平均と分散

- データの種類:復習
- 順序尺度と間隔尺度の変換
- 平均値
- 分散と標準偏差
- 分布と外れ値

#### **6.2.** 平均値の層別比較

- 層別平均
- エフェクト・サイズ
- 相関比から分散分析へ
- 表とグラフの書きかた

#### **7.** 推測統計

#### **7.1.** 誤差の評価

- データの記述と誤差の評価
- Case, Sample, Population, Universe
- 無作為抽出
- 非標本誤差
- 標本誤差の統計的推測

#### **7.2.** 平均値の推定

- 平均値の点推定
- 区間推定と *<sup>t</sup>* 分布
- 平均値の差の区間推定
- エフェクトサイズ・相関比と区間推定

#### **7.3.** 統計的検定

- 区間推定の簡易表記としての有意水準
- 平均値の差の *<sup>t</sup>* 検定
- 連関係数の $\chi^2$ 検定
- 分散分析と *F* 検定
- 検定結果の表記

#### **8.** 期末レポート

# この授業の概要・スケジュール・評価方法

→別紙

# コンピュータ実習室について

### 入室・退室

学生証が必要。

土足・飲食・喫煙厳禁。

退出時には必要事項を紙に記入。

## コンピュータの起動と終了

使いはじめるときは……

- コンピュータ本体の電源を入れる
- ディスプレイの電源を入れる (2-3 秒押しつづけないと入らないので注意)
- 「開始するユーザ名をクリックしてください」の画面にきたら 「Guest」を選択
- 表示されるお知らせをひととおりよれこと
- キーボード右上の「NumLock」ランプがついているか確認

使い終えるときは……

- 「マイドキュメント」などに保存してある自分のファイルを削除
- 画面左下の「スタートメニュー」から「終了オプション」→「電源を切る」を選択
- コンピュータ本体の電源が切れたことを確認
- ディスプレイの電源を切る
- フロッピーディスク、USB フラッシュメモリなどをわすれないこと

## ファイルの保存場所について

教室のコンピュータの内蔵ディスクには、個人のファイルを置いてはならない。 授業中に必要なファ イルは「マイドキュメント」フォルダに一時的に保存してよいが、 授業が終わったら自分のフロッピ ーかフラッシュメモリ等にコピーして、 内蔵ディスクのほうのファイルは削除すること。

コンピュータ実習室で使えるリムーバブルメディアはつぎのふたつ。 各自どちらかを購入しておくこ と。

- フロッピーディスク (3.5 インチ) ……「Windows フォーマット」のものが便利。安いがよく故 障する。容量が小さい。
- フラッシュメモリ ……「USB2.0 対応」のもの。値段は高いが容量が大きい。とりはずすとき は画面右下の「ハードウエアの安全な取り外し」アイコンをクリックして、「USB 大容量記憶 装置」を停止させてから、メモリ本体を引き抜く。

# 受講者の興味と数学的知識の調査

→別紙

# 模擬データ入力実習

## **SPSS** について

参考書:宮脇典彦・和田悟・阪井和男 (2000)『SPSS によるデータ解析の基礎』培風館。

### **SPSS** の起動

スタートメニューから「プログラム」→「SPSS for Windows 10.0J」→「SPSS for Windows 10.0J」で起 動する。

※ここで何かエラーメッセージが出るかもしれないが、気にせず「続行」または「OK」すること。

「どのような作業を行いますか?」ときかれたら「データに入力」をチェックして「OK」。

## データ入力

配布した架空の回答票をもとに、データを入力してみよう。

まず変数を定義

- 「データエディタ」ウインドウのいちばん下の「変数ビュー」タブに切り替える
- 変数名を必要なだけつくる。 今回は <sup>q</sup>35a, q35b, ..., q35f とでもしておこう。 変数名は自分がわ かればどんなものでもよい。 日本語も使える。 なお、変数名以外のフィールドは入力しなく てよい
- 書き終わったら「データビュー」タブに切り替えて、いちばん上の行に変数名がならんでい ることを確認する。

つづいてデータを入力していく。 今回は 3 人分のデータを用意してあって、変数は 5 個なので、 3<sup>×</sup> 5 の行列型のデータができるはずである。

適当な名前で「マイドキュメント」内に保存してみる。 (ほかのフォルダには保存できません。)

「マイドキュメント」を開いて、SPSS データファイル (なんとか.sav) ができていることをたしかめる。

このデータファイルは授業終了時に削除すること。 (次回以降の授業ではつかわないので、コピーし ておく必要はない。)

※ この方式は SPSS でデータを入力するときのいちばん簡便な方法であるが、 大きなデータはあつか いにくいので、テキストファイルでデータを用意しておくのがふつうである。

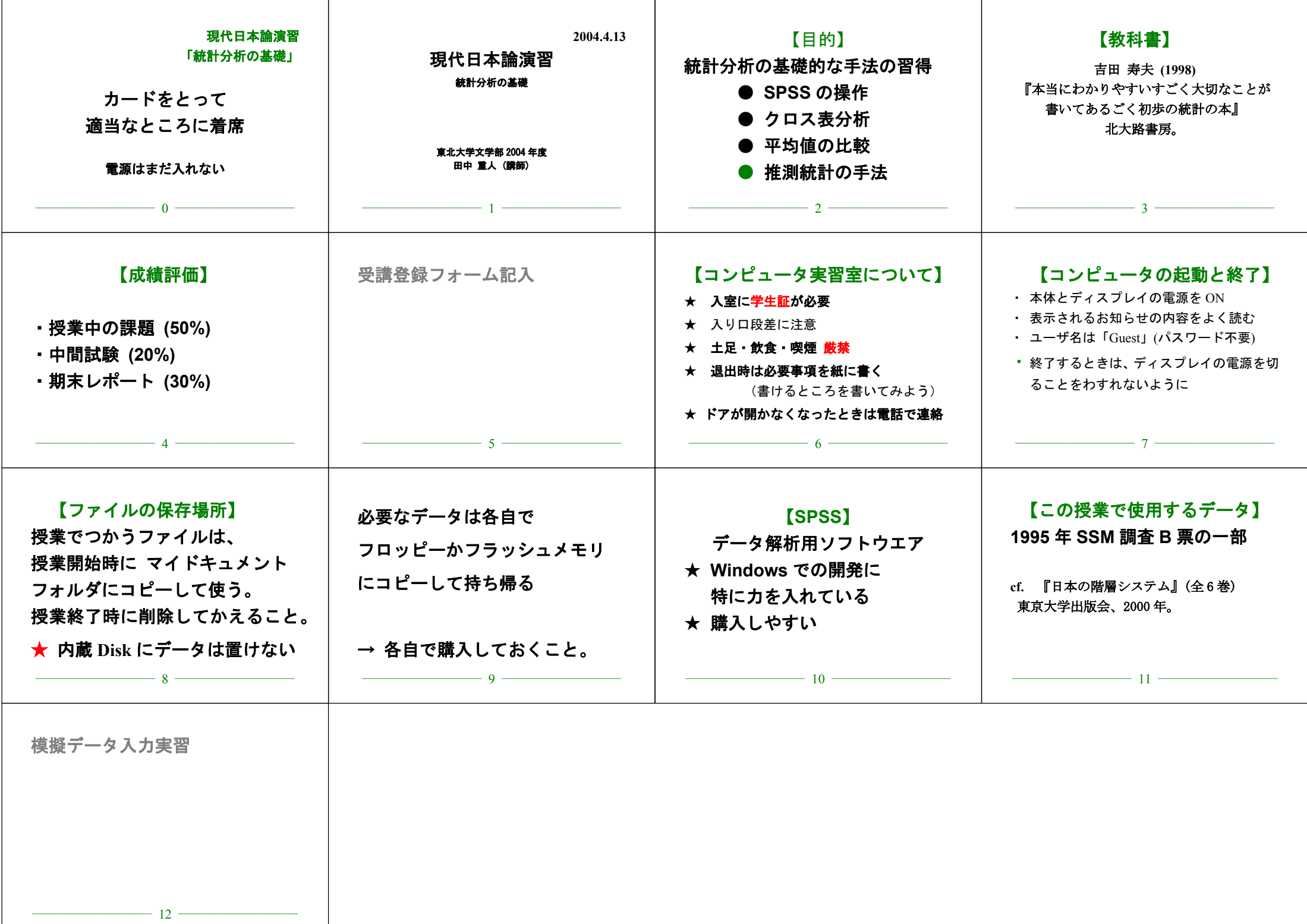

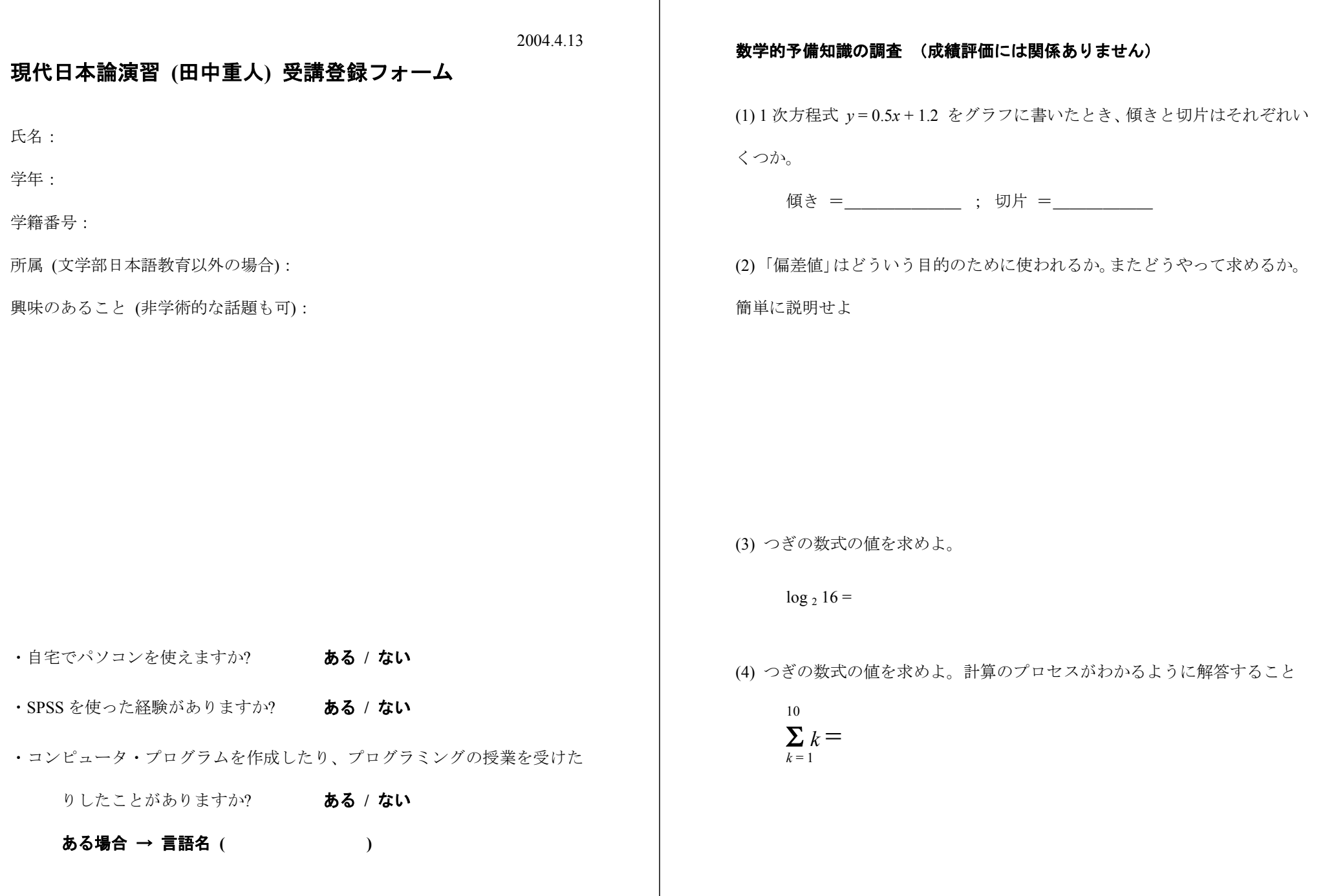

### 数学的予備知識の調査:解答のポイント

- (1) 1 次方程式 *y* = 0.5 *<sup>x</sup>* + 1.2 をグラフに書いたとき… ↓ ↓ 傾き 切片
- (2) 「偏差値」は

平均と分散が違う複数の得点分布のなかでの相対 的位置を示す

標準偏差 <sub>50+10</sub>生の得点−平均

- (3) 16 = 2*<sup>x</sup>* となる *<sup>x</sup>* をさがせばよい:*x* = 4
- (4) つぎの数式の値:

10  $\Sigma k = 1+2+3+4+5+6+7+8+9+10 =$  $k = 1$ 

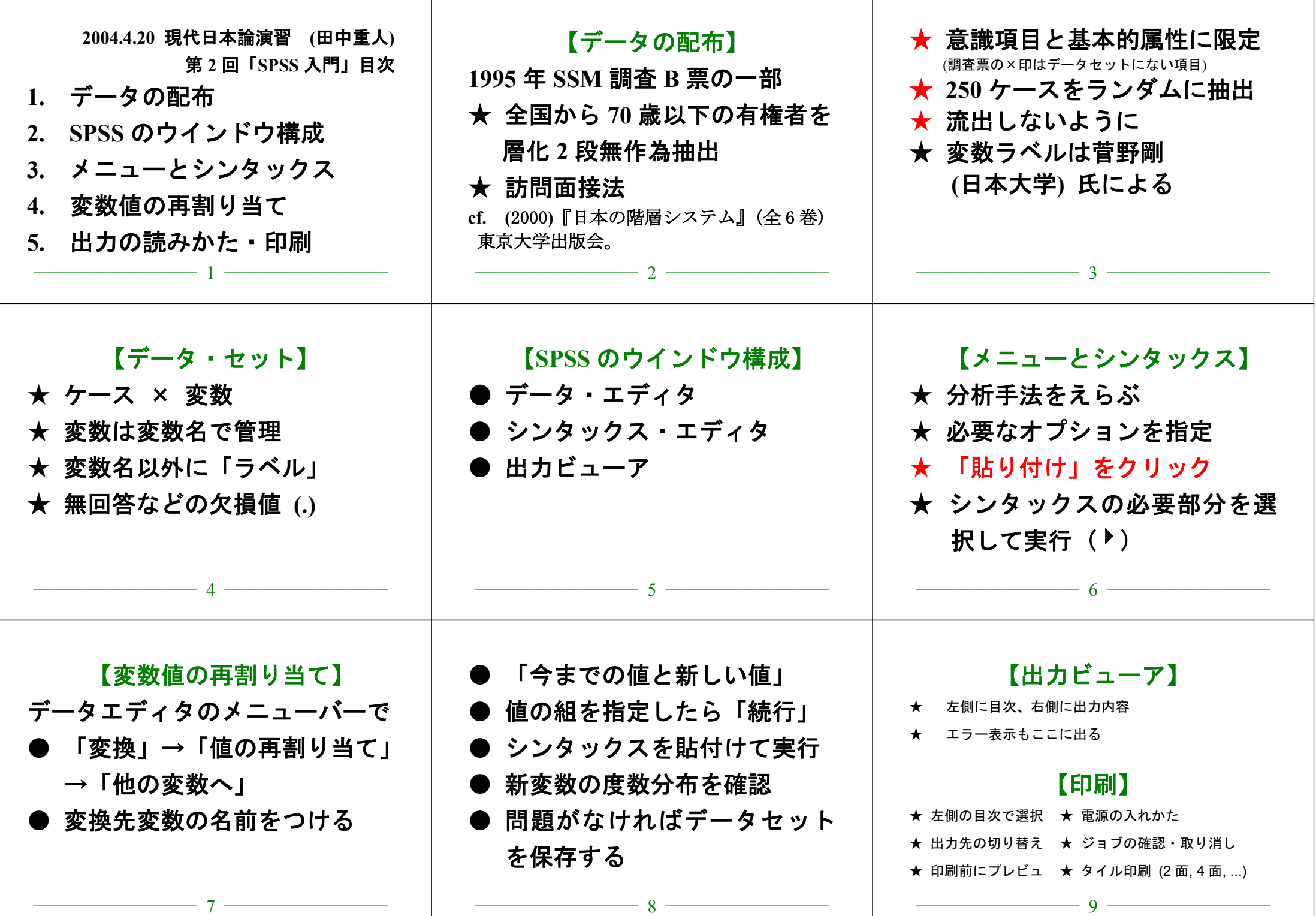

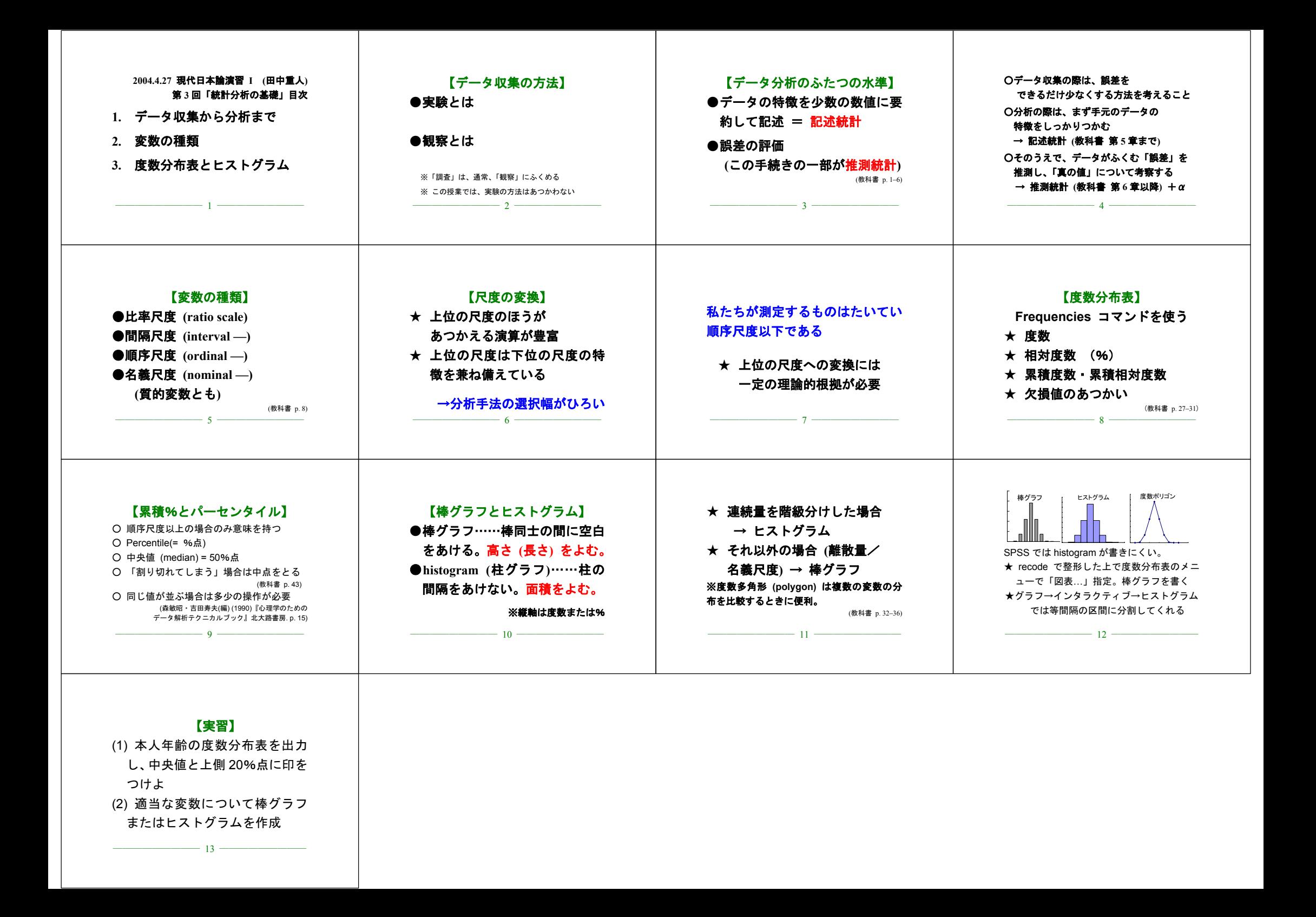

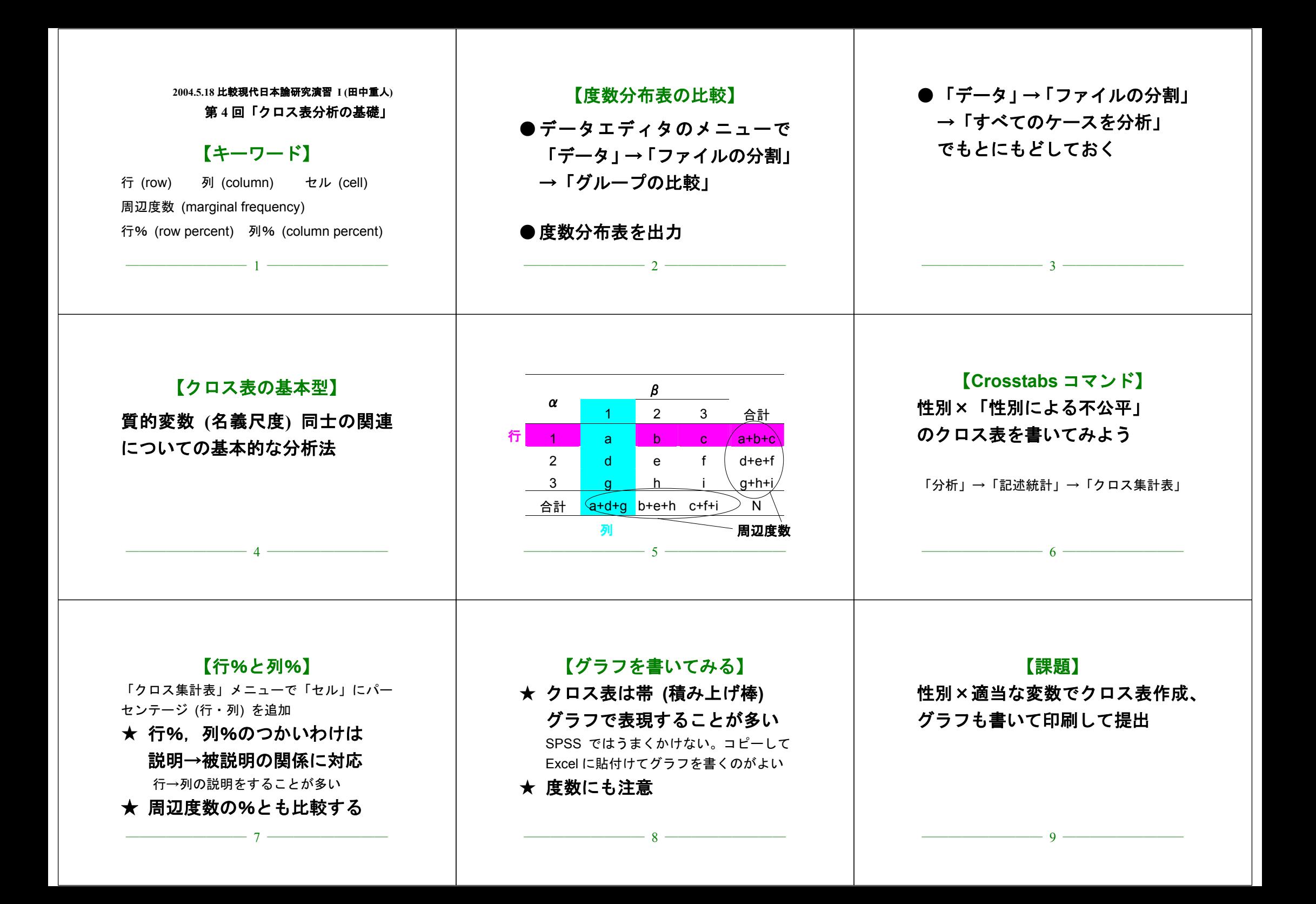